## **Lernziele**

In diesem Praktikum sollen Sie üben und lernen:

- Umgang mit der Matlab-Umgebung
- Schreiben einfacher Skripte und Funktionen in Matlab
- Berechnung der Komplexität von Algorithmen
- Umgang mit Zahldarstellungen zur Basis 256
- Realisierung einer Routine zum Thema Rundung, insbesondere "round2even"

Am Anfang wollen wir Ihre Kenntnisse über das Lösen von linearen Gleichungssystemen und die Programmierung in Matlab etwas auffrischen. Dazu stellen wir Ihnen einige Fragen bzw. einige off-line Aufgaben.

Machen Sie bitte zuerst die folgenden off-line Übungen bevor Sie sich einloggen!

# **Off-line Aktivitäten**

# **Übereinstimmen**

Schreiben Sie vor jeden Begriff auf der linken Seite den passenden Buchstaben der Beschreibung, die am besten mit der aus der rechten Spalte übereinstimmt.

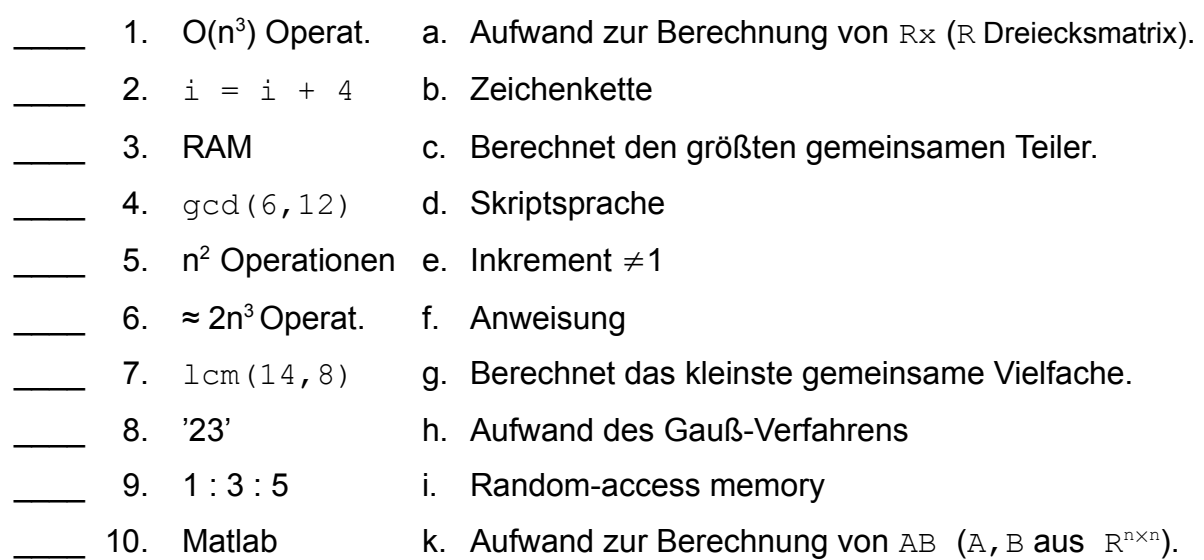

# **Füllen Sie die Lücken aus**

Ergänzen Sie die folgenden Sätze.

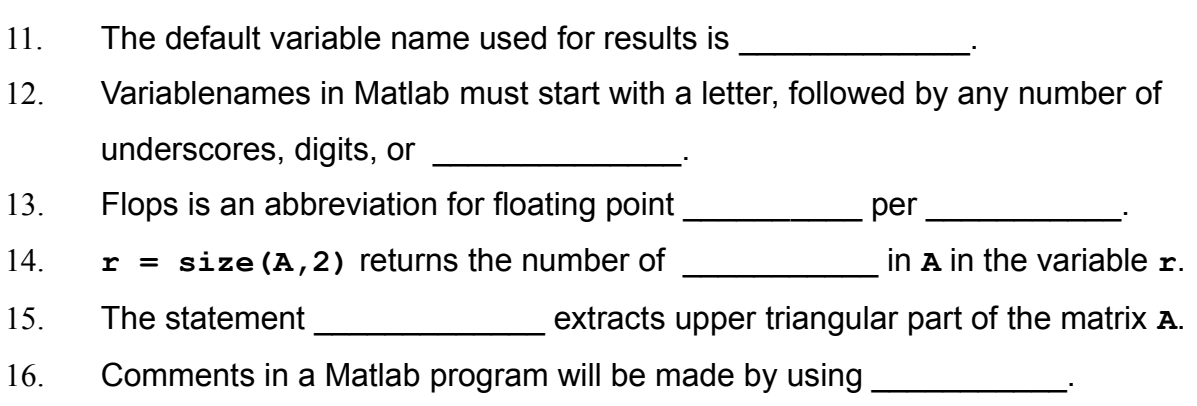

## **Kurz und knapp**

Geben Sie bitte eine kurze Antwort zu jeder der folgenden Fragen. Ihre Antwort sollte so kurz und präzise wie möglich sein; versuchen Sie es mit zwei bis drei Sätzen.

17. Wieso lautet das Ergebnis der Anweisung **y = floor(1.16 \* 100)** nicht **116** sondern **115**? Ihre Antwort:

18. Bei welchen Operatoren kann der Punkt . überall auftreten? Ihre Antwort:

19. Die folgenden Funktionen sind gemeinsam in einer Datei paul.m gespeichert?

```
1 function value = peter(A)
2 value = multiplicative(A);3
4 function B = multipliziere(A)
5 B = 3*A;6 B = B-1;
```
### Wieso erhalte ich die Fehlermeldung

??? Undefined command/function 'peter',

wenn ich peter (5) im Kommando-Fenster eingebe?

## **Programmausgaben**

Für jedes der folgenden Programmsegmente, lesen Sie zuerst die Zeilen und schreiben Sie die Ausgabe an die dafür vorgesehene Stelle.

20. Wie lautet die Ausgabe des folgenden Skripts?

1  $a = [1; 2; 3; 4];$ 2  $b = a + i * a$ 

Ihre Antwort:

21. Wie lautet die Ausgabe des folgenden Skripts?

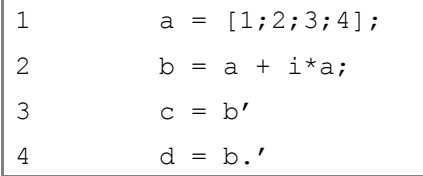

## 22. Wie lauten die Werte von x und y nach Ausführen des folgenden Skripts?

1  $B = [5 -3; 2 -4];$ 2  $x = abs(B) > 2;$ 3  $y = B(abs(B) > 2)$ ;

Ihre Antwort:

23. Welche Dimension haben **i, r, c** nach dem die Zeilen 1-3 ausgeführt wurden?

```
1 A = \begin{bmatrix} 1 & 2 & 3 \\ 4 & 5 & 6 \\ 7 & 8 & 9 \end{bmatrix};
2 i = \text{find}(A>5);3 [r, c] = find(A>5);
```
## **Korrigieren Sie den Code**

Für jedes der folgenden Codesegmente sollen Sie feststellen, ob ein Fehler enthalten ist. Falls ein Fehler vorliegt, markieren Sie diesen und spezifizieren Sie, ob es sich dabei um einen logischen oder Syntaxfehler handelt. Schreiben Sie die korrigierten Anweisungen jeweils in jeden dafür vorgesehenen Bereich unter der Problemstellung. Falls das Segment keinen Fehler enthält, schreiben Sie einfach "kein Fehler". [Bemerkung: Es kann sein, dass ein Programm mehrere Fehler enthält.]

24. Die folgende Matlab-Funktion soll das Produkt der beiden Matrizen A und B zurückgeben.

```
1 function C = MatrixProdukt(A,B);
2 C = zeros(size(A,1), size(B,2));3 for i = 1 : size (A, 1)4 for j = 1 : size (B, 2)
5 for k = 1 : size (A, 2)6 C(i, j) = C(i, j) + A(i, k) * B(k, i)7 end
8 end
9 end
```
Ihre Antwort:

25. Das folgende Skript sollte die Funktion  $y(x) = \arctan(x^2)$  auf dem Bildschirm ausgeben:

fplot('arctan( $x^2$ )',[-10 10]);

## **Kurz und knapp II**

Geben Sie bitte eine kurze Antwort zu jeder der folgenden Fragen. Ihre Antwort sollte so kurz und präzise wie möglich sein; versuchen Sie es mit zwei bis drei Sätzen.

1. Welche Zahltypen sind schwieriger zu vergleichen **int32** oder **double**?

Wieso? Ihre Antwort:

2. Wieso lautet das Ergebnis der Anweisung **y = char(0+48)** nicht **48** sondern **0**? Ihre Antwort:

3. Wieso lautet das Ergebnis der Anweisungen **a = '0'; b=a+3;** nicht **b = 3** sondern  $b = 51?$ 

4. Worin unterscheiden sich die Routinen fix, floor, ceil und round? Ihre Antwort:

5. Durch welchen Trick kann ich die oben genannten Routinen dazu bringen die Rundungen bzgl. der ersten, zweiten oder dritten Stelle nach dem Komma zu betreiben?

# Praktikumsaufgabe 5 - "round to even"

Lesen Sie die Aufgabenstellung, studieren Sie dann die vorgegebenen Programmzeilen. Ersetzen Sie dann die %% Kommentare im vorgegebenen Code durch Matlab-Anweisungen und führen Sie das Programm aus.

### • **Problembeschreibung**

Schreiben Sie eine Routine **round2even.m** welche zu einem skalaren Argument, das "round2even"-gerundete Ergebnis liefert.

Zur Erinnerung: sind die Nachkommastellen kleiner oder größer  $\frac{1}{2}$  so wird "normal" auf- bzw. abgerundet, z.B. mit der Routine **round**. Ist der Wert der Nachkommastellen gerade ½ , so wird zur nächsten geraden Zahl gerundet. Die Routine soll für positive und negative Zahlen funktionieren.

# **Praktikumsaufgabe 6 – Darstellung von Zahlen zur Basis 256**

Lesen Sie die Aufgabenstellung, studieren Sie dann die vorgegebenen Programmzeilen. Ersetzen Sie dann die %% Kommentare im vorgegebenen Code durch Matlab-Anweisungen und führen Sie das Programm aus.

#### • **Problembeschreibung**

Mit dem Datentyp **uint8** (unsigned integer 8 Bit) lassen sich Zahlen von 0 bis 255 darstellen. Identifizieren wir in einem gegebenen Vektor c=(c\_0,... c\_n) einen Eintrag c j mit dem Koeffizienten c j in der Darstellung c  $0 * 256^k + c_1 * 256^k(k-1) + ... +c_n$ \* 256^(k-n), so entsprechen die c\_j's den Ziffern in einer Zahldarstellung zur Basis 256.

Man schaue sich die Funktionsweise der Routine **mpShortDiv** an und programmiere eine Routine **mp2DezInt,** die eine ganzzahlige Darstellung zur Basis 256 in eine Darstellung zur Basis 10 umrechnet und den Wert als String zurückgibt. Dabei seien beide Zahlen in der normalen Richtung zu lesen, von links nach rechts. Beispiel: Zur Eingabe **c** = [2,3,1] soll die Routine den String '131841' zurückgeben. Man beachte  $131841 = 2 * 256^2 + 3 * 256 + 1$ .

```
function s = m\rho^2DezInt(a)
% Converts a radix 256 integer a(1:n) (radix point after a(n)) to a 
% decimal integer represented as an ascii string. 
s = [];
while \simisempty(a) && \sim(length(a) ==1 & a(1) ==0)
  \approx % hier soll die Routine mpShortDiv verwendet werden, 
   % die a durch 10 teilt, das Ergebnis sollte dann wieder 
   % in a gespeichert werden und der Rest in rem. 
   % Wieso funktioniert das? 
  \mathfrak{D}if a(1) == 0a = a(2:end);
   end
  s = [num2str(rem, 1), s];end
if isempty(s) 
  s = num2str(0,1);end
```
### • **Vorlage**

Die Dateien mpShortDiv.m und Mp2DezInt.m können Sie von der Vorlesungs-Homepage downloaden.

# **Praktikumsaufgabe 7 –** π **mit mehrfacher Präzision**

Lesen Sie die Aufgabenstellung, studieren Sie dann die vorgegebenen Programmzeilen. Ersetzen Sie dann die %% Kommentare im vorgegebenen Code durch Matlab-Anweisungen und führen Sie das Programm aus.

### • **Problembeschreibung**

Man mache sich klar, dass die Routine **mpAdd** die übliche Addition zur Basis 256 durchführt, so wie Sie sie zur Basis 10 kennen. Addition von rechts Ziffer für Ziffer; überschreitet die Summe zweier Ziffern, den darstellbaren Zahlbereich, so bleibt ein Übertrag im Register ("einen im Sinn"). Diese Aufteilung entspricht gerade den Routinen loByte und hiByte.

Vervollständigen Sie die Routine **mpSub** so, dass sie als Ergebnis die Differenz zweier Zahlen **u** und **v** (**u** und **v** als Vektoren gleichlang) liefert und zusätzlich einen Flag, welcher -1 sein soll, falls u<v ist und 0 sonst.

Vervollständigen Sie die folgende Routine zur Subtraktion.

```
function [w, flag] = mpSub(u, v)% Subtracts the unsigned radix 256 integer v(1:n) from u(1:n) 
% yielding the unsigned integer w(1:n). 
% If the result is negative (wraps around), 
% flag is returned as -1; otherwise it is returned as 0. 
n = length(u);if n \sim = length (v) error('Input vectors must have the same length!') 
end
w = zeros(1, n, 'uint8');
ireq = 256;for j=n:-1:1\approx % verknüpfen Sie hier die Ausdrücke 255, double(u(j)), 
   % double(v(j)),double(hiByte(ireg)) sinnvoll und weisen Sie 
   % das Ergebnis ireg zu 
\frac{1}{\sqrt{2}}w(j)=loByte(ireg);
end 
flag=hiByte(ireg)-1;
```
### Testen Sie das ganze z.B. An

```
a = [1, 2, 3]; b = [1, 2, 2];[c, flag] = mpSub(a, b);mp2DezInt(a) 
mp2DezInt(b)
mp2DezInt(c) 
flag
```
und, stimmt es?

Haben Sie alle Routinen richtig realisiert, so ist **mpPi.m** die Realisierung des AGM-Verfahrens, mit dem sich π mit vorgegebener Genauigkeit berechnen läßt.

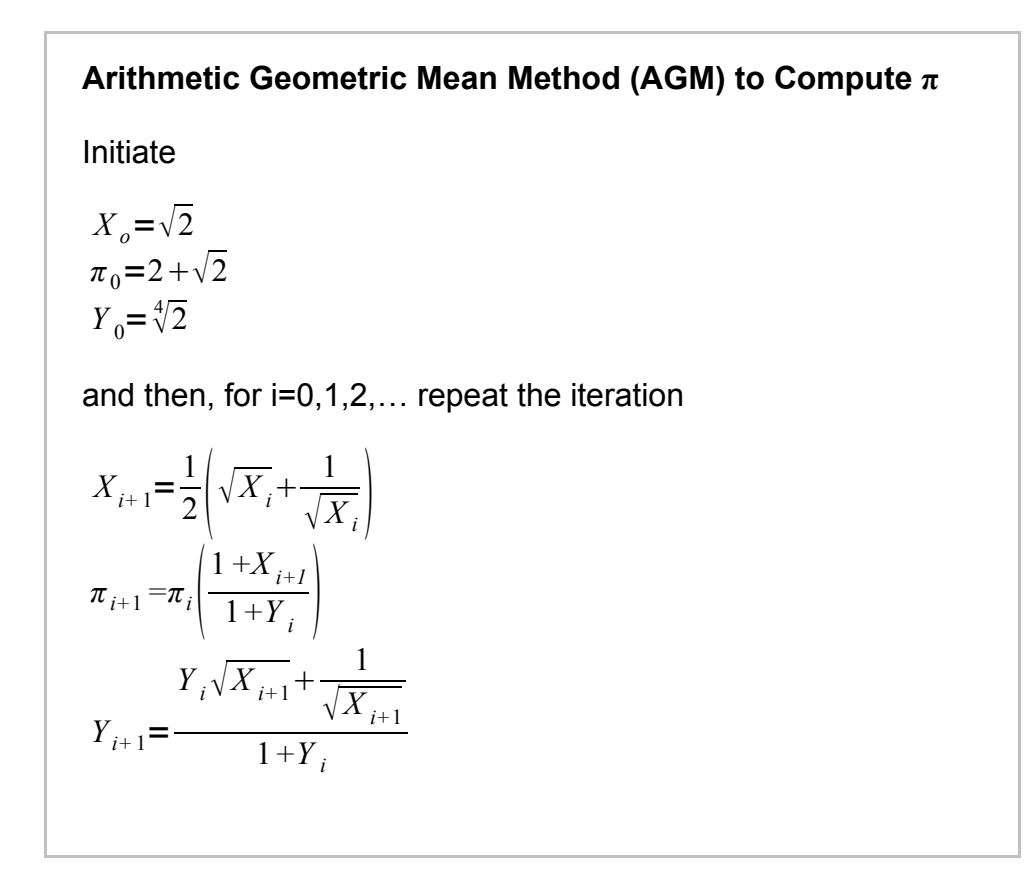

Wenn Sie mpPi(70)eingeben, sollten Sie auf dem Bildschirm nach 1-2 Minuten (und 9 kleinen Punkten) das Ergebnis

pi= 3.1415926535897932384626433832795028841971693993751058209749445923078164062 862089986280348253421170679821480865132823066470938446095505822317253594081 284811174502841016

### erhalten.

**Aufgabe\*:** Man zeige, dass die Zahl 2^512+1 keine Primzahl ist, denn sie hat Teiler 7,455,602,825,647,884,208,337,395,736,200,454,918,783,366,342,657 und 2,424,833.

**Exercise\*:** As an exercise, you might enjoy checking the first hundred digits given above against the first 12 terms of Ramanujan's celebrated identity

$$
\frac{1}{\pi} = \frac{\sqrt{8}}{9801} \sum_{n=0}^{\infty} \frac{(4n)!(1103 + 26390n)}{(n!396^n)^4}
$$

using the above routines.